# *Identification of Feasibility of Canned Based Foods Image Processing Techniques Using Thresholding Method*

# **Identifikasi Kelayakan Makanan Kaleng Berbasis Teknik Pengolahan Citra Menggunakan Metode** *Thresholding*

**Ilhamsyah Muhammad Nurdin, Abdul Fadlil**

Program Studi Teknik Elektro, Universitas Ahmad Dahlan, Indonesia

# **INFORMASI ARTIKEL ABSTRAK**

#### **Riwayat Artikel:**

Dikirimkan 01 Jun 2019, Direvisi 01 Juli 2019, Diterima 01 Agustus 2019.

# **Kata Kunci:**

Makanan Kaleng, GUI MATLAB, File Transfer Protokol, *Thresholding*, Pengolahan Citra.

#### **Penulis Korespondensi:**

Ilhamsyah Muhammad Nurdin, Program Studi Teknik Elektro, Universitas Ahmad Dahlan Kampus 4 UAD, Jln. Ring Road Selatan, Tamanan, Banguntapan, Bantul, Yogyakarta, Indonesia.

Email/Surel: [Ilhamsyah1500022045@webm](mailto:Ilhamsyah1500022045@webmail.uad.ac.id) [ail.uad.ac.id](mailto:Ilhamsyah1500022045@webmail.uad.ac.id)

#### *Eye sight is sometimes deceptive, especially in determining the quality of a canned food, so it is necessary to use technology that resembles human visual observation, namely in the form of an application. The process to detect the quality of canned food uses image processing methods, especially thresholding, which is then designed so that the application is able to determine the quality of canned food with the help of the MATLAB GUI which detects and then sends it from making the MATLAB GUI on the Laptop to Android using FTP (File Transfer Protocol). At the end of the process, it is marked with known good and bad quality of canned food with an android application that has been specially designed with an accuracy level of 84% with a thresholding value of 70.*

Pandangan mata kadang menipu apalagi dalam menentukan kualitas suatu makanan kaleng, sehingga perlunya pemanfaatan teknologi yang menyerupai pengamatan visual manusia yaitu dalam bentuk aplikasi. Proses untuk mendeteksi kualitas makanan kaleng menggunakan metode pengolahan citra khususnya *thresholding* yang kemudian didesain agar aplikasi mampu mengetahui kualitas makanan kaleng dengan bantuan GUI MATLAB yang melakukan deteksi dan kemudian di kirim dari pembuatan GUI MATLAB yang berada di Laptop ke Android menggunakan FTP (File Transfer Protokol). Di pengujung proses dengan ditandai dengan diketahui kualitas makanan kaleng baik dan buruk dengan aplikasi android yang telah dirancang khusus dengan tingkat keakuratan sebesar 84% dengan nilai *thresholding* 70.

*This work is licensed under a* [Creative Commons Attribution-Share Alike 4.0](https://creativecommons.org/licenses/by-sa/4.0/deed.id)

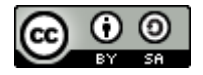

#### **Sitasi Dokumen ini:**

I. M. Nurdin and A. Fadlil, "Identification of Feasibility of Canned Based Foods Image Processing Techniques Using Thresholding Method," *Buletin Ilmiah Sarjana Teknik Elektro*, vol. 3, no. 1, pp. 10-20, 2021. DOI[: 10.12928/biste.v3i1.1608](http://journal2.uad.ac.id/index.php/biste/article/view/1608)

#### **1. PENDAHULUAN**

Dalam kehidupan sehari-hari kita sering mengonsumsi bermacam-macam produk dengan kemasan berjenis kaleng. Namun terkadang makanan kaleng yang belum masa kadaluwarsanya belum habis tapi sudah tidak layak lagi dikonsumsi, seperti tekstur bau dan rasanya sudah berubah serta mengalami kecacatan pada kemasan kaleng seperti berkarat, korosi, kaleng menggelembung di kedua sisi seperti mau meledak, atau salah satu bagian datar dari kaleng menggelembung. Berubah bentuk dari makanan kaleng menunjukkan bahwa makanan yang dikaleng sudah tidak berkualitas lagi untuk dikonsumsi. Penentuan kualitas makanan kaleng biasa dilakukan secara manual yaitu dengan pengamatan visual. Kecacatan pada kemasan tersebut terkadang tidak dengan langsung bisa diperhatikan oleh mata manusia. Karena pandangan mata seseorang sangat relatif sehingga tidak sama dalam menilai bentuk suatu barang [\[1\].](#page-9-0) Akibatnya, jika hanya menggunakan pandangan mata, maka sulit untuk memastikan akurasi keputusan bahwa suatu kemasan dinyatakan berkualitas atau tidak berkualitas. Perkembangan teknologi yang begitu pesat seperti kamera *handphone* yang merupakan proses meniru cara kerja sistem visual manusia dan hasilnya disimpan sebagai sebuah *image* atau citra dari hasil *capture* objek tersebut [\[2\].](#page-9-0) Dengan kata kata lain hasil berupa *image* atau citra itu sendiri adalah representasi, kemiripan, atau imitasi dari objek tersebut [\[3\].](#page-9-0)

Citra atau *image* adalah gambar pada bidang *dwimatra* (dua dimensi) atau sederhananya gambar yang dipetakan dalam dua dimensi [\[4\]\[5\].](#page-9-0) Citra jika diartikan dari sudut pandang matematis adalah fungsi terusan dari intensitas cahaya pada bidang dua dimensi [\[6\].](#page-9-0) Citra kalau didefinisikan dalam fungsi f (x,y) berukuran M baris dan N kolom, sehingga x dan y adalah elemen citra yang kemudian disebut pixel amplitudo f pada setiap pasang (x,y) yang kemudian disebut intensitas (*gray level*) [\[7\]\[8\].](#page-9-0) Citra atau *image* didapat melalui beberapa proses yaitu dari sumber cahaya yang menerangi objek, kemudian objek memantulkan kembali sebagian dari berkas cahaya tersebut dan hasilnya diperoleh dari pantulan cahaya yang ditangkap oleh alat-alat optik, misalnya mata pada manusia, kamera, pemindai (*scanner*), dan sebagainya [\[4\].](#page-9-0) Untuk mendapatkan hasil citra yang sesuai dengan keinginan pengguna baik untuk memperbaiki citra maupun memperluas diperlukan sebuah proses yang disebut *image processing* (Pengolahan Citra) [\[5\].](#page-9-0)

Pengolahan citra diartikan sebagai salah satu cabang disiplin ilmu yang tujuannya membantu penglihatan manusia dalam hal menganalisis citra dengan menggunakan komputer. Disisi lain untuk mendapatkan informasi pengolahan citra juga bertujuan untuk mendapatkan suatu informasi yang mana input dan outputnya berupa citra, namun citra outputnya mempunyai kualitas yang lebih baik dari pada citra inputnya [7][9]. Secara singkat pengolahan citra diartikan dengan sederhana sebagai segala operasi untuk memperbaiki, analisis , atau pengubahan suatu gambar dan operasinya dapat diaplikasikan pada suatu gambar dengan bentuk optikal, analog, atau digital [\[10\]\[11\].](#page-9-0) Salah satu contoh proses pengolahan citra diantaranya mengubah citra RGB (Red, Green, Blue) menjadi *grayscale* dengan menggunakan operasi titik [\[10\].](#page-9-0) Citra *grayscale* diartikan sebagai citra digital yang hanya memiliki satu nilai kanal pada setiap pikselnya, dengan kata lain nilai RGBnya sama. Kegunaan dari nilai tersebut adalah untuk menunjukkan tingkat intensitas. Pada umumnya warna yang dipakai adalah antara hitam sebagai warna minimal dan warna putih sebagai warna maksimal sehingga warna antaranya adalah abu-abu. Untuk abu-abu disini merupakan warna dengan berbagai tingkatan dari hitam hingga mendekati puti[h \[12\]\[13\].](#page-9-0) Untuk mengetahui secara jelas dari citra yang berderajat keabuan menjadi citra biner atau hitam putih dengan tujuan mengetahui daerah mana yang termasuk obyek dan *background* yaitu dengan proses *thresholding* [\[12\].](#page-9-0)

*Thresholding* adalah operasi dengan mengubah nilai rentang keabuan tertentu diubah menjadi berwarna putih dan sisanya hitam, atau sebaliknya. Sehingga citra yang formatnya skala keabuan yang mempunyai kemungkinan nilai lebih dari 2 menjadi citra biner yang hanya memilik 2 buah nilai (0 atau 1) [\[14\].](#page-9-0) Singkatnya *Thresholding* digunakan untuk mempertegas citra dari citra *grayscale* ke citra biner atau warna yang masih keabu-abuan menjadi putih ataupun hitam [\[5\]\[8\].](#page-9-0)

Penelitian ini mencoba memanfaatkan teknologi dalam menentukan kualitas makanan kaleng yang merujuk pada fitur *smartphone* android dengan bantuan beberapa apliasi bantuan adroid seperti App Invertor 2 yang digunakan untuk membuat aplikasi yang merupakan aplikasi web yang sumbernya terbuka yang awalnya dikembangkan oleh Google, dan saat ini dikelola oleh Massachusetts Institute of Technology (MIT) dan kemudian mengembangkan AI2 sebagai IDE untuk aplikasi Android yang mudah digunakan, berbasis cloud dengan kode-kode berupa puzzle click & drag dan yang menyenangkan dari tool ini adalah kita bisa membuat aplikasi tanpa kode satupun [\[15\]\[16\],](#page-9-0) FTP (File Transfer Protocol) yang digunakan untuk pertukaran file antara dua host dalam jaringan TCP/IP [\[17\]](#page-9-0) yang digunakan mengirim data dari laptop ke android yang sudah terinstal aplikasi identifikasi kualitas makanan kaleng yang untuk mengidentifikasi kualitas makanan kaleng dibutuhkan MATLAB. Matlab merupakan sebuah singkatan dari Matrix Laboratory, yang pertama kali dikenalkan oleh University of New Mexico dan University of Stanford pada tahun 1970 merupakan salah satu peranti komputasi yang paling luas digunakan dalam sains dan teknik. Di samping kecepatan dan keakuratan komputasinya, Matlab juga menghasilkan Perhitungan Matematika, Komputasi numerik, Simulasi dan pemodelan, Visualisasi dan analisis data, Pembuatan grafik untuk keperluan sains dan teknik, dan Pengembangan aplikasi, misalnya dengan memanfaatkan GUI [\[18\].](#page-9-0)

# **2. METODE PENELITIAN**

Objek penelitian ini adalah makanan kaleng yang layak dan yang tidak layak lagi. Variabel yang diukur adalah gelembung serta karat dari bentuk luarnya makanan kaleng yang dimasukkan dalam box sebagai wadah penyimpanan objek dan dengan Android sebagai alat bantu mengetahui kelayakan makanan kaleng.

# **2.1. Desain Sistem**

Perancangan sistem merupakan tahapan proses pengolahan citra secara *real time* pada saat kamera *smartphone d*alam kondisi aktif. Objek citra yang tertangkap akan ditampilkan pada layar *smartphone*. Diagram blok aplikasi pengolahan citra berbasis pengolahan citra untuk deteksi kelayakan makanan kaleng dapat dilihat pada Gambar 1.

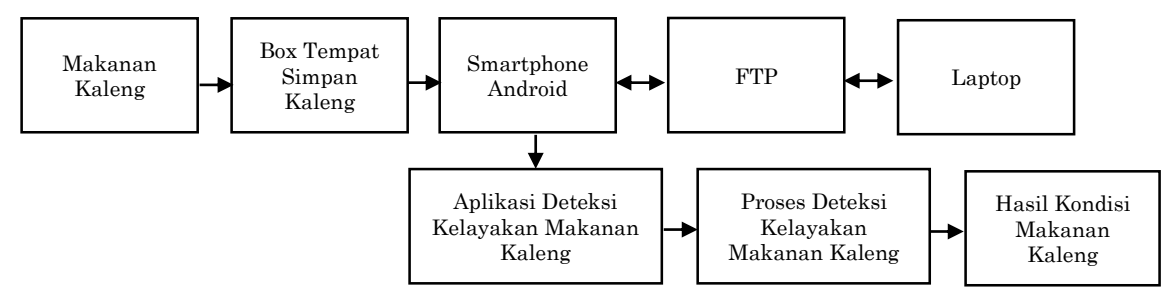

Gambar 1. Diagram blok sistem aplikasi deteksi kelayakan makanan kaleng

Proses untuk mendeteksi kelayakan makanan kaleng diawali dengan menempatkan makanan kaleng pada tempat yang telah disediakan. Kemudian aplikasi deteksi kelayakan makanan kaleng dibuka. Muncul beberapa sub menu untuk menjalankan aplikasi berawal dari proses pengambilan gambar kemudian disimpan dan ditransfer dengan bantuan aplikasi yang di unduh di *Playstore* yaitu FTP yang gunanya untuk mentransfer data dari *smartphone* ke laptop dan sebaliknya. Laptop digunakan untuk proses pembuatan aplikasi dan pengolahan data yang sudah diambil menggunakan aplikasi kemudian diolah oleh perangkat lunak yang bernama MATLAB dan hasilnya dikirim kembali menggunakan FTP dan sampai pada hasil akhir yaitu **"Kondisi Makanan Kaleng"** yaitu baik atau tidak sebagai komentar terhadap tingkat bentuk makanan kaleng. Hasil dari proses yang ada dijabarkan lebih detail lagi dalam diagram alir (*flowchart*) dengan tujuan memperjelas aliran perjalanan sistem. Diagram alir dapat dilihat pada Gambar 2.

#### **2.2. Algoritme**

Diagram alir aplikasi pengolahan citra berbasis pengolahan citra untuk deteksi kelayakan makanan kaleng ditunjukkan pada Gambar 2. Gambar 2 menunjukkan algoritme keseluruhan sistem dengan proses awal yaitu memulai yang dilanjutkan proses *input* gambar menggunakan aplikasi Identifikasi kelayakan makanan kaleng. Setelah itu adalah menyeleksi data yang kemudian memberikan pernyataan untuk dilanjutkan atau tidak, apabila tidak dilanjutkan maka selesai alurnya dan apabila dilanjutkan maka data yang sudah diambil dikirim ke laptop untuk diproses menggunakan MATLAB. Setelah proses di laptop telah selesai maka data berupa gambar dikirim kembali ke *smartphone* untuk dilanjutkan pada aplikasi identifikasi kelayakan makanan kaleng yang akhirnya adalah informasi kelayakan makanan kaleng antara baik dan buruk.

#### **2.2. Perancangan Perangkat Lunak**

Perancangan perangkat lunak terdiri dari aplikasi deteksi kualitas makanan kaleng dan box tempat penyimpanan makanan kaleng.

## **2.2.1. Aplikasi Deteksi Kualitas Makanan Kaleng**

Aplikasi deteksi kualitas makanan kaleng dibuat untuk melakukan proses akuisisi citra, pre processing, segmentasi dan pengambilan keputusan. Perancangan ini memuat dari setiap halaman yang ditampilkan seperti tombol, teks dan Gambar.

### **2.2.1.1. Halaman Utama**

Halaman utama aplikasi merupakan tampilan untuk halaman awal setelah aplikasi dijalankan seperti ditunjukkan pada Gambar 3. No 1 adalah textview yang menampilkan nama aplikasi. No 2, 3, dan 4 merupakan button yang berfungsi untuk menuju ke halaman yang sesuai dengan namanya.

13

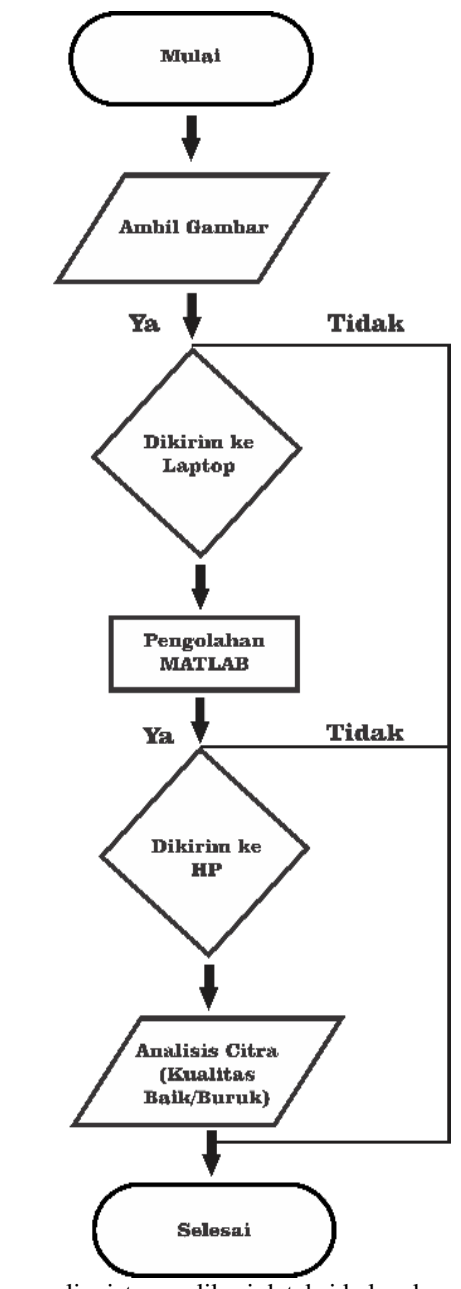

Gambar 2. Diagram alir sistem aplikasi deteksi kelayakan makanan kaleng

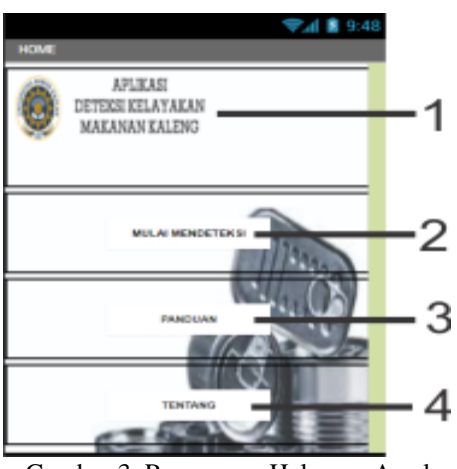

Gambar 3. Rancangan Halaman Awal

*Identification of Feasibility of Canned Based Foods Image Processing (Ilhamsyah Muhammad Nurdin)*

# **2.2.1.2. Halaman Mulai Mendeteksi**

Gambar 4 merupakan rancangan mulai deteksi. Nomor 1 adalah button kamera berfungsi untuk membuka kamera smartphone yang digunakan untuk inut citra secara real time. Button Galeri ditunjukkan pada nomor yang berfungsi untuk input citra yang sudah tersimpan pada smartphone, dan nomor 3 adalah button Proses berfungsi untuk memproses citra input menjadi citra output. ImagaView ditunjukkan pada nomor 4 fungsinya untuk menampilkan citra input dan citra output. Nomor 5 adalah TextView yang fungsinya untuk memberi keterangan kualitas makanan kaleng yang terdeteksi.

# **2.2.1.3. Halaman Panduan**

Halaman ini berisi rancangan tampilan informasi mengenai langkah-langkah penggunaan aplikasi deteksi kualitas makanan kaleng, seperti ditunjukkan pada Gambar 5.

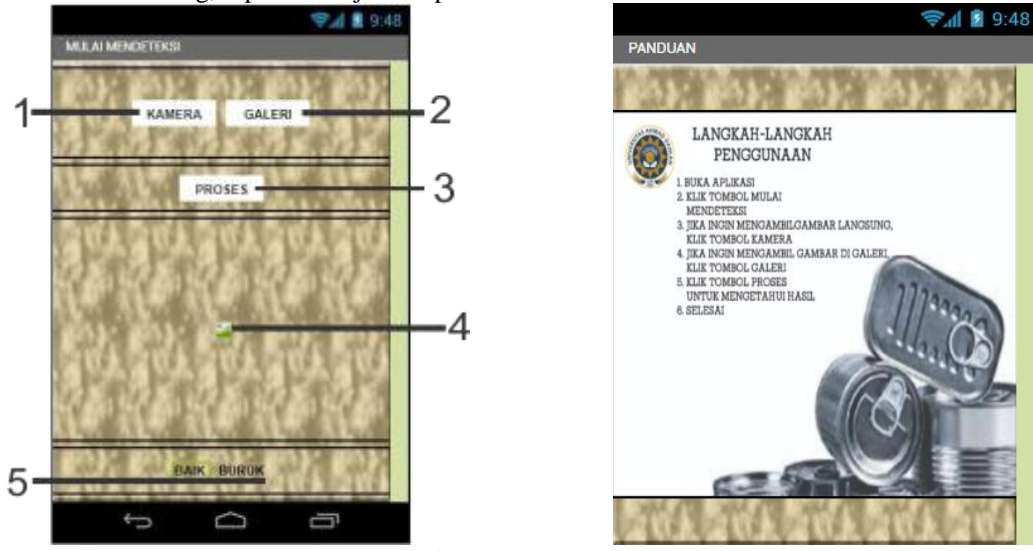

Gambar 4. Rancangan Halaman Mulai Gambar 5. Tampilan Halaman Panduan

# **2.2.1.4. Halaman Tentang**

Halaman ini berisi rancangan tampilan mengenai informasi yang berkaitan dengan aplikasi deteksi kualitas makanan kaleng, seperti ditunjukkan pada Gambar 6.

#### **2.2.2. Tempat Penyimpanan Kaleng**

Tempat penyimpanan kaleng merupakan box wadah untuk menyimpan objek (makanan kaleng).

# **2.2.2.1. Tampak Atas**

Tampak atas dari tempat penyimpanan kaleng ditunjukkan pada Gambar 7. Gambar 7 merupakan tempat atau wadah penyimpanan makanan kaleng yang tampak dari atas.

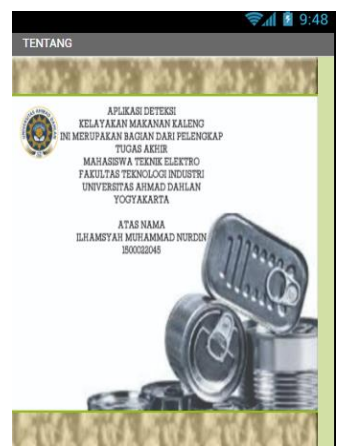

Gambar 6. Tampilan Halaman Tentang

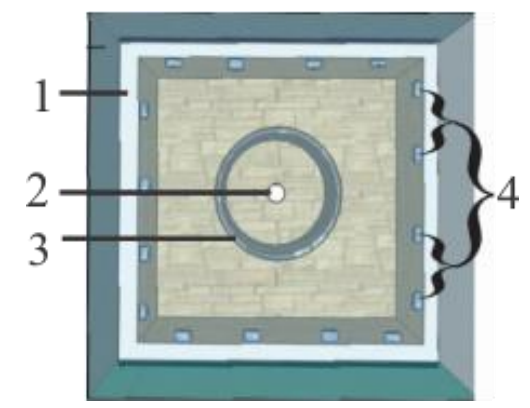

Gambar 7. Tampak atas tempat penyimpanan kaleng

Pada Gambar 7, Nomor 1 menunjukkan box dari makanan kaleng itu sendiri. Nomor 2 sendiri merupakan lubang paling atas dari box yang merupakan celah tempat untuk mengambil gambar menggunakan *smartphone*  dan Nomor 3 merupakan tempat penyimpanan makanan kaleng. Nomor 4 adalah *Light Emiting Diode* (LED) yang fungsinya untuk memberi cahaya untuk pengambilan gambar.

#### **2.2.2.2. Tampak Samping**

Tampak samping dari tempat penyimpanan kaleng ditunjukkan pada Gambar 8. Gambar 8 adalah tempat penyimpanan makanan kaleng yang tampak dari samping. Untuk nomor 1 yaitu LED yang fungsinya untuk memberi cahaya untuk pengambilan gambar dan nomor 2 sendiri merupakan lubang paling atas dari box yang merupakan celah tempat untuk mengambil gambar menggunakan *smartphone*.

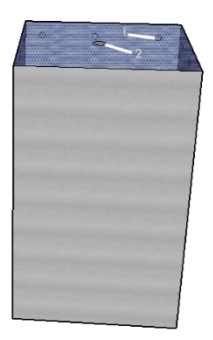

Gambar 8. Tampak samping tempat penyimpanan makanan kaleng

#### **2.3. Pengujian Sistem**

Pengujian akan dilakukan setelah perancangan selesai. Akan digunakan sampel makanan kaleng sebanyak 10 buah, 5 buah makanan kaleng dengan kualitas baik dan sisanya makanan kaleng rusak. Masing-masing makanan kaleng diambil citranya sebanyak 10 kali jadi jumlah keseluruhan citra ada 100. Makanan kaleng diletakkan di atas kotak dan dilakukan penyinaran menggunakan led sebagai sumber cahaya dari atas kotak (box) . Citra makanan kaleng diambil menggunakan kamera pada aplikasi deteksi kualitas makanan kaleng yang sudah terpasang pada smartphone berbasis android dengan bantuan GUI MATLAB sebagai proses untuk menentukan *treshold-*nya dan proses pengiriman dari android ke laptop dan sebaliknya menggunakan File Transfer Protocol.

# **3. HASIL DAN PEMBAHASAN**

# **3.1. Database yang Dipakai**

Adapun database yang dipakai untuk mendeteksi kualitas makanan kaleng ditampilkan pada Tabel 3.1.

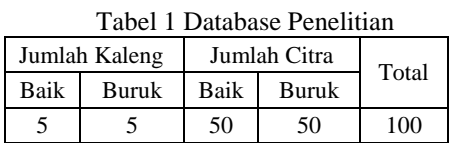

Pada Tabel 1 menunjukkan database makanan kaleng yang akan digunakan sebagai objek dengan lima buah makanan kaleng baik dan lima buah makanan kaleng yang burung. Masing-masing makanan kaleng diambil datanya sebanyak sepuluh kali, sehingga ada seratus data yang dihasilkan dengan lima puluh kualitas citra baik dan lima puluh citra buruk.

# **3.1.1 Hasil Rancangan APP Invertor 2**

Tampilan dari aplikasi dengan nama aplikasi Identifikasi Kualitas Makanan Kaleng yang dibuat di APP Invertor 2 ditunjukkan pada Gambar 9. Gambar 9 (a) merupakan tampilan dari aplikasi ketika di saat tombol button kamera ditekan untuk mengambil gambar makanan kaleng yang merupakan objek dari penelitian yang nantinya hasil dari pengambilan gambar tersimpan otomatis dalam memori penyimpanan handphone untuk dikirim menggunakan FTP ke Laptop dan di proses menggunakan GUI MATLAB dan Gambar 9 (b) serta (c) adalah tampilan hasil deteksi dari proses yang sebelumnya sudah diproses oleh GUI MATLAB yang hasilnya menunjukkan makanan kaleng dengan kualitas baik maupun buruk yang hasil dari proses GUI MATLAB dikirim kembali ke handphone, sehingga dari hasil yang dikirim dan di beritahukan pada aplikasi yang dibuat yaitu Identifikasi Kualitas Makanan kaleng dengan menekan button Galeri untuk mengambil gambar dan dilanjutkan dengan menekan button proses untuk hasilnya.

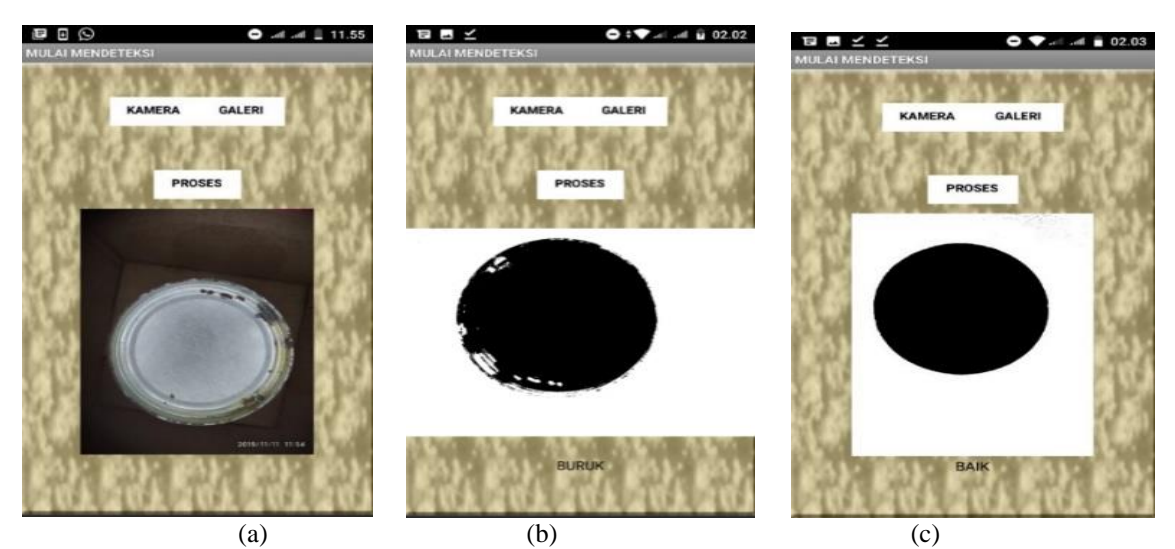

Gambar 9. Tampilan APP Invertor 2 (a) Pengambilan gambar (b) Hasil Deteksi Kelayakan Buruk (c) Hasil Deteksi Kelayakan Baik

#### **3.1.2 Hasil Rancangan FTP**

Aplikasi FTP digunakan untuk mengirim dan menerima gambar baik dari smartphone ke laptop atau dari laptop ke smartphone dengan tampilan yang dihasilkan ditunjukkan pada Gambar 10.

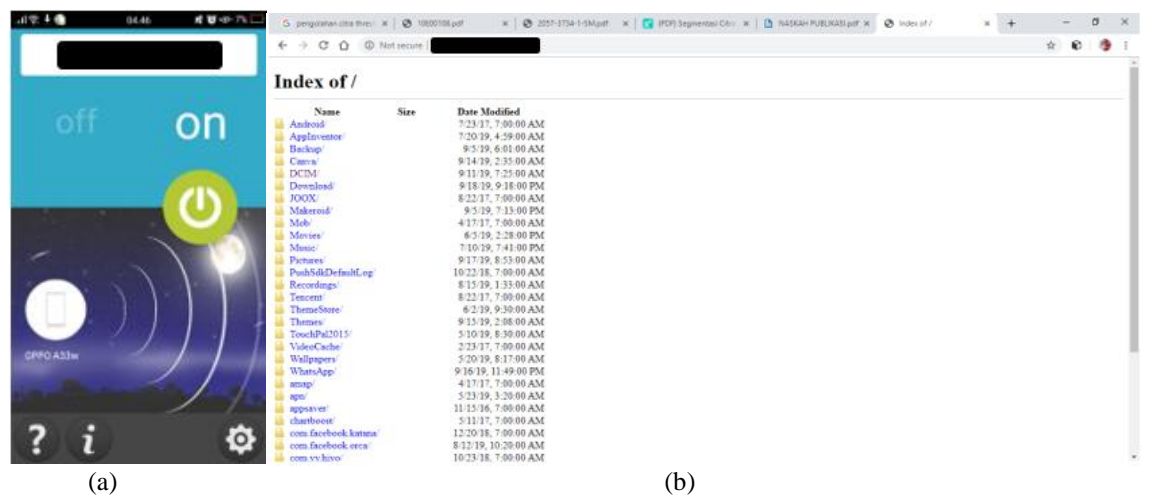

Gambar 10. Tampilan Aplikasi FTP (a) Pada *smartphone* (b) Pada Laptop yang sudah terkoneksi

Pada Gambar 10 merupakan aplikasi FTP yang di unduh di Playstore yang kemudian di-install pada *smartphone*. FTP yang digunakan adalah FTP Server Plus dengan cara kerjanya mengaktifkan dengan button on yang selanjutnya disambung pada satu server yang sama dengan proses menggabungkannya dengan memasukkan kode yang sudah muncul pada aplikasi FTP di *smartphone* seperti yang ditunjukkan pada Gambar 10 (a) dan Gambar 10 (b) menunjukkan hasil sudah terkoneksi antara *smartphone* dengan laptop yang ditunjukkan pada laptop dengan cara koneksinya dengan memasukkan kode yang dikeluarkan pada FTP pada *smartphone*.

## **3.1.3 Hasil Rancangan GUI MATLAB 3.1.3.1 Komponen GUI MATLAB**

Adapun komponen yang digunakan pada GUI MATLAB untuk terciptanya aplikasi deteksi kualitas makanan kaleng ditunjukkan pada Tabel 2.

| No | Nama<br>Komponen | <b>Property</b> | Nilai          |
|----|------------------|-----------------|----------------|
|    | Axes             | Xtick           | $<$ kosong $>$ |

Tabel 2 Komponen GUI MATLAB

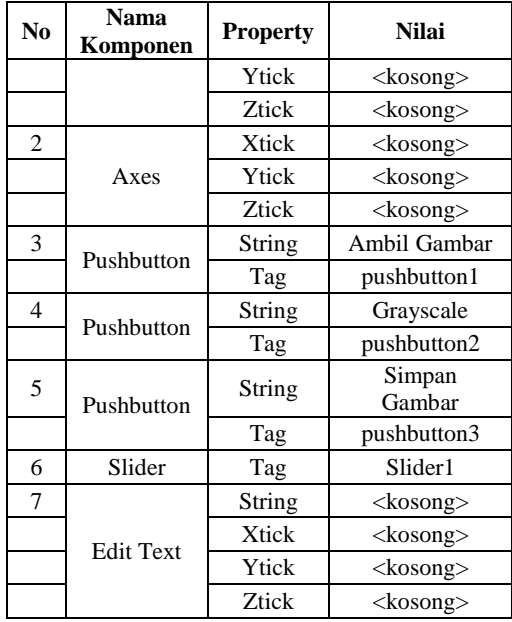

# **3.1.3.2 Hasil Tampilan Hasil Pembuatan GUI MATLAB**

Tampilan GUI MATLAB merupakan kumpulan dari komponen-komponen pada Tabel 2 yang menghasilkan satu ditampilkan yang digunakan untuk memberi tahu pengguna yang ditunjukkan pada Gambar 14.

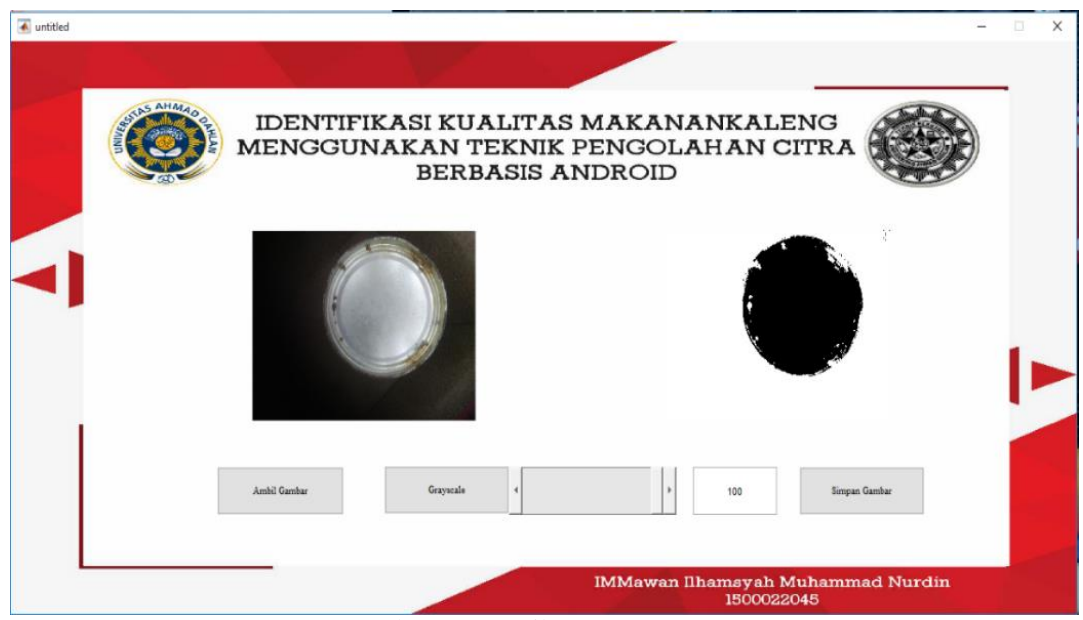

Gambar 11 Tampilan GUI MATLAB

#### **3.2. Hasil Pengujian**

Adapun hasil daripada pengujian dengan nilai *threshold* yang berubah-ubah dengan database 100 yang sama untuk menentukan kelayakan suatu makanan kaleng. Digunakan persamaan (1) untuk menentukan kelayakan dari makanan kaleng apakah baik atau buruk.

$$
g(x, y) = \begin{cases} 1, jika f(x, y) \ge T \\ 0, jika f(x, y) < T \end{cases} \tag{1}
$$

Dari persamaan didapatkan jika nilai intensitas citra yang lebih dari atau sama dengan nilai *threshold* akan diubah menjadi 1 (berwarna putih) sedangkan nilai intensitas citra yang kurang dari nilai *treshold* akan

diubah menjadi 0 (berwarna hitam). Jika nilai *thresholding* yang kecil akan menghasilkan banyak warna hitam pada citra binernya seperti yang ditunjukkan pada Gambar 12.

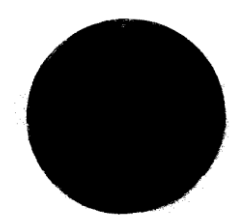

Gambar 12 Kelayakan Makanan Kaleng yang Bagus

Gambar 12 merupakan gambar makanan kaleng yang teridentifikasi kelayakannya bagus yang gambarnya banyak warna hitam pada citra binernya tanpa ada warna putih, sehingga menunjukkan kelayakan makanan kaleng itu baik. Sedangkan untuk gambar makanan kaleng yang teridentifikasi kelayakan makanan kaleng yang buruk ditunjukkan pada Gambar 13.

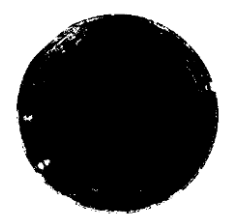

Gambar 13 Kelayakan Makanan Kaleng yang Tidak Bagus

Gambar 13 merupakan hasil dengan kelayakan makanan yang tidak bagus dengan gambar makanan kaleng yang terdeteksi karat dengan buktinya adalah warna putih pada makanan kaleng. Dari penjelasan pada Gambar 4.13 dan Gambar 4.14 sebagai indikator untuk mengetahui kelayakan makanan kaleng pada database yang dipakai, didapatkan hasil yang ditunjukkan pada Tabel 3.

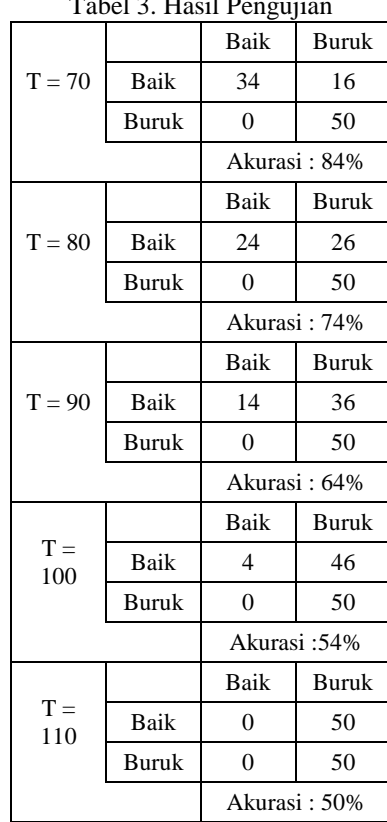

 $T$   $T$   $T$   $T$   $T$   $T$   $T$ 

Pada Tabel 3 didapat dari nilai *thresholding* yang mempengaruhi dari hasil penentuan kelayakan baik buruknya makanan kaleng. Oleh karena itu, dengan nilai akurasi yang tinggilah yang akan digunakan untuk menentukan kelayakan suatu makanan kaleng yaitu dengan nilai *thresholding* 70. Jika nilai thresholding dikecilkan lagi maka menghasilkan nilai makanan kaleng yang terdeteksi buruk akan menjadi baik dan apabila nilai *thresholding* diperbesar lagi akan menghasilkan warna putih semua pada objek.

#### **4. KESIMPULAN**

Berdasarkan hasil penelitian makan dapat disimpulkan bahwa aplikasi yang dibuat yaitu deteksi kelayakan makanan kaleng yang sudah melalui proses pengolahan terlebih dahulu dengan GUI MATLAB berjalan dengan baik sesuai dengan apa yang direncanakan dan didapat dari hasil uji dengan tingkat keakuratan sebesar 84% dengan nilai *thresholding* 70.

#### **5. UCAPAN TERIMA KASIH**

Terima kasih tak lupa penulis ucapkan kepada editor dan *reviewer* atas semua saran dan masukkannya hingga terselesaikan jurnal ini. Tak lupa penulis mengucapkan terima kasih kepada semua pihak yang terkait dalam penyelesaian masalah jurnal ini. Semoga kebaikan yang telah mereka berikan kepada penulis sebagai amalan ibadah dengan balasan pahala dari Allah Subhanahu wata'ala. Penulis mengharapkan agar tugas akhir ini dapat dimanfaatkan dengan sebaik-baiknya guna menambah ilmu pengetahuan bagi diri sendiri khususnya bagi para pembaca pada umumnya.

#### **REFERENSI**

- <span id="page-9-0"></span>[1] B. Sugandi and S. Dewi, "Sistem Inspeksi Kecacatan pada Kaleng Menggunakan Filter Warna HSL dan Template Matching," *Khazanah Inform.*, vol. 4, no. 2, pp. 124–130, 2018. DOI[: https://doi.org/10.23917/khif.v4i2.7119](https://doi.org/10.23917/khif.v4i2.7119)
- [2] B. Achmad dan K. Firdausy, *Teknik Pengolahan Citra Digital Menggunakan Delphi*. Yogyakarta, 2005.
- [3] R. A. Caruban and Y. Prayudi, "Analisis Pendeteksi Kecocokan Objek Pada Citra Digital Dengan Metode Algoritma Sift Dan Histogram Color Rgb," *Cyber Security dan Forensik Digital (CSFD)*, vol. 1, no. 1, 2018. [http://dx.doi.org/10.14421/csecurity.2018.1104](http://ejournal.uin-suka.ac.id/saintek/cybersecurity/article/view/1235)
- [4] K. D. Septiaji and K. Firdausy, "Deteksi Kematangan Daun Selada (Lactuca Sativa L) Berbasis Android Menggunakan Nilai RGB Citra," *Jurnal Ilmiah Teknik Elektro Komputer dan Informatika*, vol. 4, no. 1, pp. 20–27, 2018. DOI[: https://doi.org/10.26555/jiteki.v4i1.8994](https://doi.org/10.26555/jiteki.v4i1.8994)
- [5] T. O. Chrisdwianto, H. Fitriyah, and E. R. Widasari, "Perancangan Sistem Deteksi dan Pengenalan Rambu Peringatan Menggunakan Metode Template Matching," *j-ptiik*, vol. 2, no. 3, pp. 1265–1274, 2018. [Online](http://j-ptiik.ub.ac.id/index.php/j-ptiik/article/view/1119)
- [6] H. Masrani, I. Ruslianto, and Ilhamsyah, "Aplikasi Pengenalan Pola Pada Huruf Tulisan Tangan Menggunakan Jaringan Saraf Tiruan Dengan Metode Ekstraksi Fitur Geometri," *Coding, Sist. Komput. Untan*, vol. 06, no. 02, pp. 69–78, 2018. DOI[: http://dx.doi.org/10.26418/coding.v6i2.26674](https://jurnal.untan.ac.id/index.php/jcskommipa/article/view/26674)
- [7] K. T. M. Rismawan Fajril Falah, Oky Dwi Nurhayati, "Aplikasi Pendeteksi Kualitas Daging Menggunakan Segmentasi Region of Interest Berbasis Mobile," *Teknol. dan Sist. Komput.*, vol. 4, no. 2, pp. 333–343, 2016. DOI: <https://doi.org/10.14710/jtsiskom.4.2.2016.333-343>
- [8] T. R. Nanda and M. Syaryadhi, "Perancangan Sistem Sortir Buah Kopi Berdasarkan Warna Dengan Teknik Citra Digital Berbasis Mikrokontroler Atmega 328p," *Jurnal Karya Ilmiah Teknik Elektro*, vol. 3, no. 2, pp. 76–83, 2018. **[Online](http://jurnal.unsyiah.ac.id/kitektro/article/view/11401)**
- [9] K. F. Ferisa Setiyaningrum, "Metode Thresholding Untuk Segmentasi Citra Telur Berbasis Android," *SNTT*, pp. 105– 111, 2016.
- [10] F. Muwardi and A. Fadlil, "Pengolahan Citra Dan Pengklasifikasi Jarak," *J. Ilmu Tek. Elektro Komput. dan Inform.*, vol. 3, no. 2, pp. 124–131, 2017. DOI[: https://doi.org/10.26555/jiteki.v3i2.7470](https://doi.org/10.26555/jiteki.v3i2.7470)
- [11] Lestya Dila Rahma, "Pengenalan Wajah Berdasarkan Pengolahan Citra Digital dengan Metode Gabor Wavelet," 2009.
- [12] E. Maria, Y. P. Arinda, and P. Nobel, "Segmentasi Citra Digital Bentuk Daun Pada Tanaman Di Politani Samarinda Menggunakan Metode Thresholding," *Jurnal Rekayasa Teknologi Informasi (JURTI)*, vol. 2, no. 1, pp. 37–46, 2018. [http://dx.doi.org/10.30872/jurti.v2i1.1377](http://e-journals.unmul.ac.id/index.php/INF/article/view/1377)
- [13] L. Indriyani, W. Susanto, and D. Riana, "Teknik Pengolahan Citra Menggunakan Aplikasi Matlab Pada Pengukuran Diameter Buah Jeruk Keprok," *IJCIT (Indonesian Journal on Computer and Information Technology)* , vol. 2, no. 1, pp. 46–52, 2017. [https://doi.org/10.31294/ijcit.v2i1.1913](https://ejournal.bsi.ac.id/ejurnal/index.php/ijcit/article/view/1913)
- [14] B. Achmad and K. Firdausy, *Pengolahan Citra Digital menggunakan Delphi*. Yogyakarta: Penerbit ANDI, 2013.
- [15] E. S. Wihidayat and D. Maryono, "Pengembangan Aplikasi Android Menggunakan Integrated Development Environment (Ide) App Inventor 2," *J. Ilm. Edutic*, vol. 4, no. 1, pp. 1–12, 2017. DOI: <https://doi.org/10.21107/edutic.v4i1.3229>
- [16] Y. Efendi, "Rancangan Aplikasi Game Edukasi Berbasis Mobile Menggunakan App Inventor," *Ranc. Apl. Game Edukasi Berbas. Mob. Menggunakan App Invent.*, vol. 2, no. 1, p. 41, 2018. [Online](https://www.journal.amikmahaputra.ac.id/index.php/JIT/article/view/24)
- [17] M. Bilal and T. Andrianto, "Pemilihan Tunneling IPV6IP Pada FTP Untuk Konfigurasi Transisi IPV4 Ke IPV6 Terbaik," *JISKa*, vol. 2, no. 1, pp. 1–8, 201[7.http://dx.doi.org/10.14421/jiska.2017.21-01](http://202.0.92.5/saintek/JISKA/article/view/1167)
- [18] C. S. Juniastel Rajagukguk, "Pemodelan Dan Analisis Gerak Parabola Dua Dimensi Dengan Menggunakan Aplikasi Gui Matlab," *Program Studi Fisika, Universitas Negeri Medan*.

# **BIOGRAFI PENULIS**

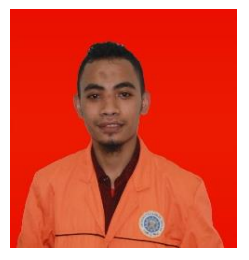

#### **Ilhamsyah Muhammad Nurdin**

Lahir tepat pada tangga 04 Maret 1997 pada ujung timur Indonesia yaitu Wairiang, Lembata, Nusa Tenggara Timur. Menyelesaikan Pendidikan S1 Teknik Elektro di Universitas Ahmad Dahlan Yogyakarta.

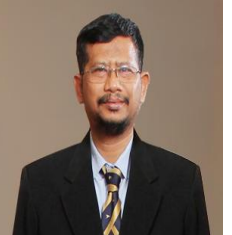

# **Drs. Abdul Fadlil M.T.Ph.D.**

Lahir di Pati pada 10 Juli 1967. Berjabatan akademik Lektor kepala dalam bidang Ilmu Elektro. Meraih gelar Doktor dari Universiti Teknologi tahun 2006. Meraih gelar Magister Teknik program studi Teknik Elektro Universitas Gadjah Mada tahun 2000 dan Sarjana Fisika di peroleh dari Universitas Gadjah Mada Tahun 1992. Menjadi Dosen Tetap Universitas Ahmad Dahlan sejak Januari 1996. Mata kuliah yang diampu adalah Sistem Cerdas dan Sinyal Sistem.